## 进程, 系统性能和计划任务 2

作者: Carey

- 原文链接:https://ld246.com/article/1609831356596
- 来源网站:[链滴](https://ld246.com/member/Carey)
- 许可协议:[署名-相同方式共享 4.0 国际 \(CC BY-SA 4.0\)](https://ld246.com/article/1609831356596)

<p><img src="https://ld246.com/images/img-loading.svg" alt="" data-src="https://b3logfile com/bing/20200601.jpg?imageView2/1/w/960/h/540/interlace/1/q/100"></p> <p>2 进程管理和性能工具</p> <p>参考链接:<a href="https://ld246.com/forward?goto=http%3A%2F%2Fwww.brendangre g.com%2Flinuxperf.html" target="\_blank" rel="nofollow ugc">http://www.brendangregg.com linuxperf.html</a></p> <p><img src="https://ld246.com/images/img-loading.svg" alt="clipboard.png" data-src="ht ps://b3logfile.com/file/2021/01/clipboard-1701dde5.png?imageView2/2/interlace/1/format/j  $q^{\prime\prime}$  > </p> <h2 id="2-1-进程树pstree">2.1 进程树 pstree</h2> <p>pstree 可以用来显示进程的父子关系,以树形结构显示</p> <p><strong>格式: </strong></p> <pre><code class="highlight-chroma"><span class="highlight-line"><span class="highlight cl">pstree [OPTION] [ PID | USER ] </span></span></code></pre> <p><strong>常用选项: </strong></p> <pre><code class="highlight-chroma"><span class="highlight-line"><span class="highlight cl">-p 显示PID </span></span><span class="highlight-line"><span class="highlight-cl">-T 不显示线程th ead, 默认显示线程 </span></span><span class="highlight-line"><span class="highlight-cl">-u 显示用户切换 </span></span><span class="highlight-line"><span class="highlight-cl">-H pid 高亮显示 定进程及其前辈进程 </span></span></code></pre> <p><strong>范例: </strong></p> <pre><code class="highlight-chroma"><span class="highlight-line"><span class="highlight cl">[19:17:24 root@centos8 ~]#pstree 1 </span></span><span class="highlight-line"><span class="highlight-cl">[19:18:01 root@c ntos8 ~]#pstree zhang </span></span><span class="highlight-line"><span class="highlight-cl">bash-----ping </span></span><span class="highlight-line"><span class="highlight-cl">[19:18:47 root@c ntos8 ~]#pstree -pT </span></span><span class="highlight-line"><span class="highlight-cl">[19:19:05 root@c ntos8 ~]#pstree -u </span></span></code></pre> <p>2.2 进程信息 ps</p> <p>ps 即 process state, 可以进程当前状态的快照, 默认显示当前终端中的进程, Linux 系统各进 的相关信息均保存在/proc/PID 目录下的各文件中</p> <p>ps 格式</p> <p>ps [OPTION]...</p> <p>支持三种选项:</p>  $|<sub>u</sub>|$ <li>UNIX 选项如: -A -e</li> <li>BSD 选项如: a</li> <li>GNU 选项如: --help</li>  $\langle$ /ul $\rangle$ <p><strong>常用选项: </strong></p> <pre><code class="highlight-chroma"><span class="highlight-line"><span class="highlight cl">a 选项包括所有终端中的进程x 选项包括不链接终端的进程u 选项显示进程所有者的信息 </span></span><span class="highlight-line"><span class="highlight-cl">f 选项显示进程树, 当于 --forest </span></span><span class="highlight-line"><span class="highlight-cl">k|--sort 属性 对 性排序,属性前加 - 表示倒序 </span></span><span class="highlight-line"><span class="highlight-cl">o 属性... 选项显示

制的信息 pid、cmd、%cpu、%mem L 显示支持的属性列表 </span></span><span class="highlight-line"><span class="highlight-cl">-C cmdlist 指定命 ,多个命令用,分隔 </span></span><span class="highlight-line"><span class="highlight-cl">-L 显示线程 </span></span><span class="highlight-line"><span class="highlight-cl">-e 显示所有进程 相当于-A </span></span><span class="highlight-line"><span class="highlight-cl">-f 显示完整格式程 信息 </span></span><span class="highlight-line"><span class="highlight-cl">-F 显示更完整格式 进程信息 </span></span><span class="highlight-line"><span class="highlight-cl">-H 以进程层级格 显示进程相关信息 </span></span><span class="highlight-line"><span class="highlight-cl">-u userlist 指定 效的用户ID或名称 </span></span><span class="highlight-line"><span class="highlight-cl">-U userlist 指定真 的用户ID或名称 </span></span><span class="highlight-line"><span class="highlight-cl">-g gid或groupna e 指定有效的gid或组名称 </span></span><span class="highlight-line"><span class="highlight-cl">-G gid或groupna e 指定真正的gid或组名称 </span></span><span class="highlight-line"><span class="highlight-cl">-p pid 显示指pid 进程 </span></span><span class="highlight-line"><span class="highlight-cl">--ppid pid 显示 于pid的子进程 </span></span><span class="highlight-line"><span class="highlight-cl">-t ttylist 指定tty, 当于 t </span></span><span class="highlight-line"><span class="highlight-cl">-M 显示SELinux 息,相当于Z </span></span></code></pre> <p><strong>ps 输出属性</strong></p> <pre><code class="highlight-chroma"><span class="highlight-line"><span class="highlight cl">C : ps -ef 显示列 C 表示cpu利用率 </span></span><span class="highlight-line"><span class="highlight-cl">VSZ: Virtual mem ry SiZe,虚拟内存集,线性内存RSS: ReSident Size, 常驻内存集 </span></span><span class="highlight-line"><span class="highlight-cl">STAT: 进程状态 </span></span><span class="highlight-line"><span class="highlight-cl"> R: running </span></span><span class="highlight-line"><span class="highlight-cl"> S: interruptable sleeping </span></span><span class="highlight-line"><span class="highlight-cl"> D: uninterrupta le sleeping </span></span><span class="highlight-line"><span class="highlight-cl"> T: stopped </span></span><span class="highlight-line"><span class="highlight-cl"> Z: zombie </span></span><span class="highlight-line"><span class="highlight-cl"> +: 前台进程 </span></span><span class="highlight-line"><span class="highlight-cl"> l: 多线程进程L: </span></span><span class="highlight-line"><span class="highlight-cl"> 内存分页并带锁 : </span></span><span class="highlight-line"><span class="highlight-cl"> 低优先级进程 </span></span><span class="highlight-line"><span class="highlight-cl"> &lt;: 高优先级 程 </span></span><span class="highlight-line"><span class="highlight-cl"> s: session leade ,会话(子进程)发起者 </span></span><span class="highlight-line"><span class="highlight-cl"> 1: Idle kernel th ead, CentOS 8 新特性 </span></span><span class="highlight-line"><span class="highlight-cl">ni: nice值

</span></span><span class="highlight-line"><span class="highlight-cl">pri: priority 优先级 </span></span><span class="highlight-line"><span class="highlight-cl">rtprio: 实时优先级 </span></span><span class="highlight-line"><span class="highlight-cl">psr: processor C U编号 </span></span></code></pre> <p><strong>示例: </strong></p> <pre><code class="highlight-chroma"><span class="highlight-line"><span class="highlight cl">[19:19:25 root@centos8 ~]#ps axo pid,cmd,psr,ni,pri,rtprio </span></span></code></pre> <p><strong>常用组合</strong></p> <pre><code class="highlight-chroma"><span class="highlight-line"><span class="highlight cl">aux </span></span><span class="highlight-line"><span class="highlight-cl">-ef </span></span><span class="highlight-line"><span class="highlight-cl">-eFH </span></span><span class="highlight-line"><span class="highlight-cl">-eo pid,tid,class,rt rio,ni,pri,psr,pcpu,stat,comm </span></span><span class="highlight-line"><span class="highlight-cl">axo stat,euid,ruid,t y,tpgid,sess,pgrp,ppid,pid,pcpu,comm </span></span></code></pre> <p><strong>范例:查看进程详细信息</strong></p> <pre><code class="highlight-chroma"><span class="highlight-line"><span class="highlight cl">[19:23:25 root@centos8 ~]#ps -ef </span></span><span class="highlight-line"><span class="highlight-cl">[19:24:57 root@c ntos8 ~]#ps aux </span></span><span class="highlight-line"><span class="highlight-cl"> </span></span><span class="highlight-line"><span class="highlight-cl">#查看进程特定属性 </span></span><span class="highlight-line"><span class="highlight-cl">[19:25:59 root@c ntos8 ~]#ps axo pid,cmd,%mem,%cpu </span></span></code></pre> <p><strong>范例:针对属性排序,Centos6 以下版本不支持</strong></p> <pre><code class="highlight-chroma"><span class="highlight-line"><span class="highlight cl">#按CPU利用率倒序排序 </span></span><span class="highlight-line"><span class="highlight-cl">[19:27:36 root@c ntos $8 \sim$ ]#ps aux k -%cpu </span></span><span class="highlight-line"><span class="highlight-cl"> </span></span><span class="highlight-line"><span class="highlight-cl">#按内存倒序排序 </span></span><span class="highlight-line"><span class="highlight-cl">[19:29:46 root@c ntos8 ~]#ps axo pid,cmd,%cpu,%mem k -%mem </span></span></code></pre> <p><strong>范例:有效用户和实际用户</strong></p> <pre><code class="highlight-chroma"><span class="highlight-line"><span class="highlight cl">[zhang@centos8 ~]\$ passwd </span></span><span class="highlight-line"><span class="highlight-cl">Changing passwo d for user zhang. </span></span><span class="highlight-line"><span class="highlight-cl">Current password: </span></span><span class="highlight-line"><span class="highlight-cl">[19:30:34 root@c ntos8 ~]#ps axo pid,cmd,%cpu,%mem,user,euser,ruser | grep passwd </span></span><span class="highlight-line"><span class="highlight-cl">1878 passwd 0.0 0.8 root root zhang </span></span><span class="highlight-line"><span class="highlight-cl">1880 grep --color auto passwd 0.0 0.1 root root root </span></span><span class="highlight-line"><span class="highlight-cl"> </span></span><span class="highlight-line"><span class="highlight-cl">euser:为有效用 ,执行这个进程生效的用户,一般执行文件带有suid权限会出现实际用户和有效用户不一样

</span></span><span class="highlight-line"><span class="highlight-cl">ruser: 为实际用 ,实际执行这个进程的用户 </span></span></code></pre> <p><strong>范例: </strong></p> <pre><code class="highlight-chroma"><span class="highlight-line"><span class="highlight cl">#查询你拥有的所有进程 </span></span><span class="highlight-line"><span class="highlight-cl">[19:38:23 root@c ntos $8 \sim$ ]#ps -x </span></span><span class="highlight-line"><span class="highlight-cl"> </span></span><span class="highlight-line"><span class="highlight-cl">#显示指定用户名( UID)或用户ID的进程 </span></span><span class="highlight-line"><span class="highlight-cl">[19:38:52 root@c ntos8 ~]#ps -u postfix </span></span><span class="highlight-line"><span class="highlight-cl">[19:39:22 root@c ntos $8 \sim$ ]#ps -u  $89$ </span></span><span class="highlight-line"><span class="highlight-cl"> </span></span><span class="highlight-line"><span class="highlight-cl">#显示指定用户名(E ID)或用户ID的进程 </span></span><span class="highlight-line"><span class="highlight-cl">[19:39:54 root@c ntos $8 \sim$ ]#ps -fu postfix </span></span><span class="highlight-line"><span class="highlight-cl">[19:39:29 root@c ntos $8 \sim 1#ps$  -fu  $89$ </span></span><span class="highlight-line"><span class="highlight-cl"> </span></span><span class="highlight-line"><span class="highlight-cl">#查看以root用户 限(实际和有效ID)运行的每个进程 </span></span><span class="highlight-line"><span class="highlight-cl">[19:40:36 root@c ntos8 ~]#ps -U root -u root </span></span><span class="highlight-line"><span class="highlight-cl"> </span></span><span class="highlight-line"><span class="highlight-cl">#列出某个组拥有 所有进程(实际组ID:RGID或名称) </span></span><span class="highlight-line"><span class="highlight-cl">[19:40:36 root@c ntos8  $\sim$ ]#ps -fG postfix </span></span><span class="highlight-line"><span class="highlight-cl"> </span></span><span class="highlight-line"><span class="highlight-cl">#列出有效组名称 或会话)所拥有的所有进程 </span></span><span class="highlight-line"><span class="highlight-cl">[19:41:53 root@c ntos8  $\sim$ ]#ps -fg postfix </span></span><span class="highlight-line"><span class="highlight-cl">[19:42:37 root@c ntos $8 \sim$ ]#ps -fg 89 </span></span><span class="highlight-line"><span class="highlight-cl"> </span></span><span class="highlight-line"><span class="highlight-cl">#显示指定的进程I 对应的进程 </span></span><span class="highlight-line"><span class="highlight-cl">[19:43:30 root@c ntos $8 \sim$ ]#ps -fp 1853 </span></span><span class="highlight-line"><span class="highlight-cl"> </span></span><span class="highlight-line"><span class="highlight-cl">#以父进程ID来显 其下所有的进程,如显示父进程为855的所有进程 </span></span><span class="highlight-line"><span class="highlight-cl">[19:45:04 root@c ntos $8 \sim$ ]#ps -f --ppid 855 </span></span><span class="highlight-line"><span class="highlight-cl"> </span></span><span class="highlight-line"><span class="highlight-cl">#显示指定PID的 个进程 </span></span><span class="highlight-line"><span class="highlight-cl">[19:46:42 root@c ntos $8 \sim$ ]#ps -fp 1,835

</span></span><span class="highlight-line"><span class="highlight-cl"> </span></span><span class="highlight-line"><span class="highlight-cl">#要按tty显示所属 程 </span></span><span class="highlight-line"><span class="highlight-cl">[19:46:46 root@c ntos $8 \sim$ ]#ps -ft pts/0 </span></span><span class="highlight-line"><span class="highlight-cl"> </span></span><span class="highlight-line"><span class="highlight-cl">#以进程树显示系 中的进程如何相互链接 </span></span><span class="highlight-line"><span class="highlight-cl">[19:47:30 root@c ntos $8 \sim$ ]#ps -e --forest </span></span><span class="highlight-line"><span class="highlight-cl"> </span></span><span class="highlight-line"><span class="highlight-cl">#以进程树显示指 的进程 </span></span><span class="highlight-line"><span class="highlight-cl">[19:48:18 root@c ntos8 ~]#ps -e --forest -C sshd </span></span><span class="highlight-line"><span class="highlight-cl">[19:48:18 root@c ntos8 ~]#ps -e --forest | grep -v grep | grep sshd </span></span><span class="highlight-line"><span class="highlight-cl"> </span></span><span class="highlight-line"><span class="highlight-cl">#要显示一个进程 所有线程,将显示LWP(轻量级进程)以及NLWP(轻量级进程数)列 </span></span><span class="highlight-line"><span class="highlight-cl">[19:50:05 root@c ntos $8 \sim$ ]#ps -fL -C nginx </span></span><span class="highlight-line"><span class="highlight-cl"> </span></span><span class="highlight-line"><span class="highlight-cl">#要列出所有格式 明符 </span></span><span class="highlight-line"><span class="highlight-cl">[19:50:23 root@c ntos8 ~]#ps -L </span></span><span class="highlight-line"><span class="highlight-cl"> </span></span><span class="highlight-line"><span class="highlight-cl">#查看进程的PID, PID, 用户名和命令 </span></span><span class="highlight-line"><span class="highlight-cl">[19:51:14 root@c ntos8 ~]#ps -eo pid,ppid,user,cmd </span></span><span class="highlight-line"><span class="highlight-cl"> </span></span><span class="highlight-line"><span class="highlight-cl">#自定义格式显示 件系统组,ni值开始时间和进程的时间 </span></span><span class="highlight-line"><span class="highlight-cl">[19:51:28 root@c ntos8 ~]#ps -p 1 -o pid,ppid,fgroup,ni,lstart,etime </span></span><span class="highlight-line"><span class="highlight-cl"> </span></span><span class="highlight-line"><span class="highlight-cl">#使用其PID查找 程名称: </span></span><span class="highlight-line"><span class="highlight-cl">[19:52:06 root@c ntos $8 \sim$ ]#ps -p 1830 -o comm= </span></span><span class="highlight-line"><span class="highlight-cl"> </span></span><span class="highlight-line"><span class="highlight-cl">#要以其名称选择 定进程,显示其所有子进程 </span></span><span class="highlight-line"><span class="highlight-cl">[19:52:50 root@c ntos8 ~]#ps -C sshd,bash </span></span><span class="highlight-line"><span class="highlight-cl"> </span></span><span class="highlight-line"><span class="highlight-cl">#查找指定进程名 有的所属PID,在编写需要从std输出或文件读取PID的脚本时这个参数很有用 </span></span><span class="highlight-line"><span class="highlight-cl">[19:53:11 root@c ntos8  $\sim$ ]#ps -C sshd -o pid= </span></span><span class="highlight-line"><span class="highlight-cl"> </span></span><span class="highlight-line"><span class="highlight-cl">#检查一个进程的

行时间 </span></span><span class="highlight-line"><span class="highlight-cl">[19:53:38 root@c ntos8 ~]#ps -eo comm,etime,user | grep nginx </span></span><span class="highlight-line"><span class="highlight-cl"> </span></span><span class="highlight-line"><span class="highlight-cl">#排序, 查找占用 多内存和CPU的进程 </span></span><span class="highlight-line"><span class="highlight-cl">[19:54:06 root@c ntos8 ~]#ps -eo pid,ppid,cmd,%cpu,%mem --sort=-%mem | head </span></span><span class="highlight-line"><span class="highlight-cl">[19:55:04 root@c ntos8 ~]#ps -eo pid,ppid,cmd,%cpu,%mem --sort=-%cpu | head </span></span><span class="highlight-line"><span class="highlight-cl"> </span></span><span class="highlight-line"><span class="highlight-cl">#显示安全信息 </span></span><span class="highlight-line"><span class="highlight-cl">[19:55:38 root@c ntos8 ~]#ps -eM </span></span><span class="highlight-line"><span class="highlight-cl">[19:55:50 root@c ntos $8 \sim$ ]#ps --context </span></span><span class="highlight-line"><span class="highlight-cl"> </span></span><span class="highlight-line"><span class="highlight-cl">#使用以下命令以 户定义的格式显示安全信息 </span></span><span class="highlight-line"><span class="highlight-cl">[19:56:51 root@c ntos8 ~]#ps -eo euser,ruser,suser,fuser,f,comm,label </span></span><span class="highlight-line"><span class="highlight-cl"> </span></span><span class="highlight-line"><span class="highlight-cl">#使用watch实用 序执行重复的输出以实现对就程进行实时的监视,如下面的命令显示每秒钟的监视 </span></span><span class="highlight-line"><span class="highlight-cl">[19:58:12 root@c ntos8 ~]#watch -n 1 'ps -eo pid,ppid,cmd,%mem,%cpu --sort=-%mem | head </span></span></code></pre> <h6 id="面试题-查看未知进程的执行程序文件路径">面试题:查看未知进程的执行程序文件路径</h > <pre><code class="highlight-chroma"><span class="highlight-line"><span class="highlight cl">[20:00:27 root@centos8 ~]#ls -l /proc/1852/exe </span></span><span class="highlight-line"><span class="highlight-cl">lrwxrwxrwx 1 root oot 0 Jan 4 19:31 /proc/1852/exe -&qt; /usr/bin/su </span></span></code></pre> <p><strong>范例:查看优先级和 CPU 绑定关系</strong></p> <pre><code class="highlight-chroma"><span class="highlight-line"><span class="highlight cl">[20:02:06 root@centos8 ~]#ps axo pid,cmd,ni,pri,psr,rtprio | grep bash </span></span><span class="highlight-line"><span class="highlight-cl">1363 -bash  $0 19 0$ </span></span><span class="highlight-line"><span class="highlight-cl">1830 -bash  $0 19 0$ </span></span><span class="highlight-line"><span class="highlight-cl">1853 -bash  $0 \t19 \t0$ </span></span><span class="highlight-line"><span class="highlight-cl">4324 grep --color auto bash 0 19 0 </span></span></code></pre> <p><strong>范例:实现进程和 CPU 的绑定</strong></p> <pre><code class="highlight-chroma"><span class="highlight-line"><span class="highlight cl">[20:04:14 root@centos8 ~]#taskset --help </span></span><span class="highlight-line"><span class="highlight-cl">Usage: taskset [op ions] [mask | cpu-list] [pid|cmd [args...]] </span></span><span class="highlight-line"><span class="highlight-cl">#并不能固定永久 定,只要pid号变化就无效了

</span></span></code></pre>

<h2 id="2-3-查看进程信息-prtstat">2.3 查看进程信息 prtstat</h2> <p>可以显示进程信息,来自于 psmisc 包</p> <p><strong>格式: </strong></p> <pre><code class="highlight-chroma"><span class="highlight-line"><span class="highlight cl">prtstat [options] PID ... </span></span></code></pre> <p><strong>选项: </strong></p> <p>-r raw 格式显示</p> <pre><code class="highlight-chroma"><span class="highlight-line"><span class="highlight cl">[20:06:56 root@centos8 ~]#prtstat -r 4325 </span></span><span class="highlight-line"><span class="highlight-cl">[20:07:38 root@c ntos8 ~]#prtstat 4325 </span></span></code></pre> <h2 id="2-4-设置和调整进程优先级">2.4 设置和调整进程优先级</h2> <p><strong>进程优先级调整</strong></p>  $|<sub>u</sub>|$ <li>静态优先级:100-139</li> <li>进程默认启动时的 nice 值为 0,优先级为 120</li> <li>只有根用户才能降低 nice 值(提高优先性)</li>  $\langle$ /ul $\rangle$ <p><strong>nice 命令</strong></p> <p>以指定的优先级来启动进程</p> <pre><code class="highlight-chroma"><span class="highlight-line"><span class="highlight cl">nice [OPTION] [COMMAND [ARG]...] </span></span><span class="highlight-line"><span class="highlight-cl"> </span></span><span class="highlight-line"><span class="highlight-cl">-n, --adjustment N add integer N to the niceness (default 10) </span></span></code></pre> <p><strong>renice 命令</strong></p> <p>可以调整正在执行中的进程的优先级</p> <pre><code class="highlight-chroma"><span class="highlight-line"><span class="highlight cl">renice [-n] priority pid... </span></span></code></pre> <p><strong>查看</strong></p> <pre><code class="highlight-chroma"><span class="highlight-line"><span class="highlight cl">ps axo pid,comm,ni </span></span></code></pre> <p><strong>范例: </strong></p> <pre><code class="highlight-chroma"><span class="highlight-line"><span class="highlight cl">[20:08:03 root@centos8 ~]#nice -n -10 ping 127.0.0.1 </span></span><span class="highlight-line"><span class="highlight-cl">[20:10:24 root@c ntos8 ~]#ps axo pid,cmd,nice | grep ping </span></span><span class="highlight-line"><span class="highlight-cl">4409 ping 127.0.0 1 -10 </span></span><span class="highlight-line"><span class="highlight-cl">4415 grep --color auto ping 0 </span></span><span class="highlight-line"><span class="highlight-cl">[20:11:35 root@c ntos8 ~]#renice -n 20 4417 </span></span><span class="highlight-line"><span class="highlight-cl">4417 (process ID) ld priority -10, new priority 19 </span></span><span class="highlight-line"><span class="highlight-cl">[20:11:46 root@c ntos8 ~]#ps axo pid,cmd,nice | grep ping </span></span><span class="highlight-line"><span class="highlight-cl">4417 ping 127.0.0 1 19

</span></span><span class="highlight-line"><span class="highlight-cl">4422 grep --color auto ping 0 </span></span></code></pre> <h2 id="2-5-搜索进程">2.5 搜索进程</h2> <p><strong>按条件搜索进程</strong></p>  $|<sub>u</sub>|$ <li>ps 选项 | grep 'pattern' 灵活</li> <li>pgrep 按预定义的模式</li> <li>/sbin/pidof 按确切的程序名称查看 pid</li>  $\langle$ /ul $\rangle$ <h3 id="2-5-1-pgrep">2.5.1 pgrep</h3> <p><strong>命令格式</strong></p> <pre><code class="highlight-chroma"><span class="highlight-line"><span class="highlight cl">pgrep [options] pattern </span></span></code></pre> <p><strong>常用选项</strong></p> <pre><code class="highlight-chroma"><span class="highlight-line"><span class="highlight cl">-u uid: effective user, 生效者 </span></span><span class="highlight-line"><span class="highlight-cl">-U uid: real user 真正发起运行命令者 </span></span><span class="highlight-line"><span class="highlight-cl">-t terminal: 与指 终端相关的进程 </span></span><span class="highlight-line"><span class="highlight-cl">-l: 显示进程名 </span></span><span class="highlight-line"><span class="highlight-cl">-a: 显示完整格式 进程名 </span></span><span class="highlight-line"><span class="highlight-cl">-P pid: 显示指定 程的子进程 </span></span></code></pre> <p><strong>范例: </strong></p> <pre><code class="highlight-chroma"><span class="highlight-line"><span class="highlight cl">[20:14:23 root@centos8 ~]#pgrep -u zhang </span></span><span class="highlight-line"><span class="highlight-cl">4427 </span></span><span class="highlight-line"><span class="highlight-cl">[20:14:29 root@c ntos8 ~]#pgrep -lu zhang </span></span><span class="highlight-line"><span class="highlight-cl">4427 bash </span></span><span class="highlight-line"><span class="highlight-cl">[20:14:36 root@c ntos8 ~]#pgrep -au zhang </span></span><span class="highlight-line"><span class="highlight-cl">[20:14:49 root@c ntos $8 \sim$ ]#pgrep -aP 4427 </span></span><span class="highlight-line"><span class="highlight-cl">4455 dd if=/dev/z ro of=/dev/null </span></span><span class="highlight-line"><span class="highlight-cl">[20:15:27 root@c ntos $8 \sim$ ]#pgrep -at pts/1 </span></span><span class="highlight-line"><span class="highlight-cl">1830 -bash </span></span><span class="highlight-line"><span class="highlight-cl">4426 su - zhang </span></span><span class="highlight-line"><span class="highlight-cl">4427 -bash </span></span><span class="highlight-line"><span class="highlight-cl">4455 dd if=/dev/z ro of=/dev/null </span></span><span class="highlight-line"><span class="highlight-cl">[20:15:47 root@c ntos $8 \sim 1#$ </span></span></code></pre> <h3 id="2-5-2-pidof">2.5.2 pidof</h3> <p><strong>命令格式: </strong></p> <pre><code class="highlight-chroma"><span class="highlight-line"><span class="highlight cl">pidof [options] [program [...]] </span></span></code></pre> <p><strong>常用选项</strong></p> <pre><code class="highlight-chroma"><span class="highlight-line"><span class="highlight cl">-x 按脚本名称查找pid </span></span></code></pre> <p><strong>范例: </strong></p> <pre><code class="highlight-chroma"><span class="highlight-line"><span class="highlight cl">[20:15:47 root@centos8 ~]#pidof bash </span></span><span class="highlight-line"><span class="highlight-cl">4476 1830 1363 </span></span><span class="highlight-line"><span class="highlight-cl">[20:17:39 root@c ntos $8 \sim$ ]#pidof 1.sh </span></span><span class="highlight-line"><span class="highlight-cl">[20:17:43 root@c ntos8  $\sim$ ]#pidof -x 1.sh </span></span><span class="highlight-line"><span class="highlight-cl">4476 </span></span></code></pre> <h2 id="2-6-负载查询-uptime">2.6 负载查询 uptime</h2> <p><strong>/proc/uptime 包括两个值,单位 s</strong></p> <ul> <li>系统启动时长</li> <li>空闲进程的总时长(按总的 CPU 核数计算)</li>  $\langle$ /ul $\rangle$ <p><strong>uptime 和 w 显示以下内容</strong></p>  $|<sub>u</sub>|$ <li>当前时间</li> <li>系统已启动的时间</li> <li>当前上线人数</li> <li>系统平均负载 (1、5、15 分钟的平均负载,一般不会超过 1,超过 5 时建议警报) </li>  $\langle$ /ul $\rangle$ <p>系统平均负载: 指在特定时间间隔内运行队列中的平均进程数,通常每个 CPU 内核的当前活动进 数不大于 3,那么系统的性能良好。如果每个 CPU 内核的任务数大于 5,那么此主机的性能有严重 题</p> <p>如:linux 主机是 1 个双核 CPU,当 Load Average 为 6 的时候说明机器已经被充分使用</p> <p><strong>范例: </strong></p> <pre><code class="highlight-chroma"><span class="highlight-line"><span class="highlight cl">[20:18:04 root@centos8 ~]#uptime </span></span><span class="highlight-line"><span class="highlight-cl">20:19:22 up 2:33, 2 users, load average: 0.10, 0.42, 0.42 </span></span><span class="highlight-line"><span class="highlight-cl">[20:19:22 root@c ntos $8 \sim$ ]#w </span></span><span class="highlight-line"><span class="highlight-cl">20:19:27 up 2:33, 2 users, load average: 0.09, 0.41, 0.42 </span></span><span class="highlight-line"><span class="highlight-cl">USER TTY F OM LOGIN@ IDLE JCPU PCPU WHAT </span></span><span class="highlight-line"><span class="highlight-cl">root pts/0 192 168.10.1 19:07 1:40 0.29s 0.29s -bash </span></span><span class="highlight-line"><span class="highlight-cl">root pts/1 192 168.10.1 19:31 6.00s 0.03s 0.00s w </span></span></code></pre> <h2 id="2-7-显示CPU相关统计mpstat">2.7 显示 CPU 相关统计 mpstat</h2> <p>来自于 sysstat 包</p> <p><strong>范例: </strong></p> <pre><code class="highlight-chroma"><span class="highlight-line"><span class="highlight cl">[20:20:44 root@centos8 ~]#mpstat

</span></span><span class="highlight-line"><span class="highlight-cl">Linux 4.18.0-193.e 8.x86 64 (centos8) 01/04/2021 x86 64 (1 CPU) </span></span><span class="highlight-line"><span class="highlight-cl"> </span></span><span class="highlight-line"><span class="highlight-cl">08:20:48 PM CPU %usr %nice %sys %iowait %irq %soft %steal %guest %gnice %idle </span></span><span class="highlight-line"><span class="highlight-cl">08:20:48 PM all 3.36 0.02 3.17 0.08 0.14 0.08 0.00 0.00 0.00 93.15 </span></span><span class="highlight-line"><span class="highlight-cl">[20:20:48 root@c ntos $8 \sim$ ]#mpstat 1 3 </span></span><span class="highlight-line"><span class="highlight-cl">Linux 4.18.0-193.e 8.x86 64 (centos8) 01/04/2021 x86 64 (1 CPU) </span></span><span class="highlight-line"><span class="highlight-cl"> </span></span><span class="highlight-line"><span class="highlight-cl">08:20:59 PM CPU %usr %nice %sys %iowait %irq %soft %steal %guest %gnice %idle </span></span><span class="highlight-line"><span class="highlight-cl">08:21:00 PM all 0.00 0.00 0.00 0.00 1.00 0.00 0.00 0.00 0.00 99.00 </span></span><span class="highlight-line"><span class="highlight-cl">08:21:01 PM all 0.00 0.00 0.00 0.00 0.00 0.00 0.00 0.00 0.00 100.00 </span></span><span class="highlight-line"><span class="highlight-cl">08:21:02 PM all 0.00 0.00 0.00 0.00 0.00 0.00 0.00 0.00 0.00 100.00 </span></span><span class="highlight-line"><span class="highlight-cl">Average: all 0 00 0.00 0.00 0.00 0.33 0.00 0.00 0.00 0.00 99.67 </span></span></code></pre> <h2 id="2-8-查看进程实时状态top和htop">2.8 查看进程实时状态 top 和 htop</h2> <h3 id="2-8-1-top">2.8.1 top</h3> <p><img src="https://ld246.com/images/img-loading.svg" alt="clipboard.png" data-src="ht ps://b3logfile.com/file/2021/01/clipboard-0d5a1a99.png?imageView2/2/interlace/1/format/j  $q''$  > </p> <p><strong>top 提供动态的实时进程状态</strong></p> <p>有许多内置命令</p> <pre><code class="highlight-chroma"><span class="highlight-line"><span class="highlight cl">帮助: h 或 ? , 按 q 或esc 退出帮助 </span></span><span class="highlight-line"><span class="highlight-cl"> </span></span><span class="highlight-line"><span class="highlight-cl">排序: </span></span><span class="highlight-line"><span class="highlight-cl">P: 以占据的CPU 分比,%CPU </span></span><span class="highlight-line"><span class="highlight-cl">M: 占据内存百分比 %MEM </span></span><span class="highlight-line"><span class="highlight-cl">T:累积占据CPU 长,TIME+ </span></span><span class="highlight-line"><span class="highlight-cl"> </span></span><span class="highlight-line"><span class="highlight-cl">首部信息显示: </span></span><span class="highlight-line"><span class="highlight-cl">uptime信息: l命令 </span></span><span class="highlight-line"><span class="highlight-cl">tasks及cpu信息: 命令 </span></span><span class="highlight-line"><span class="highlight-cl">cpu分别显示: 1 ( 字) </span></span><span class="highlight-line"><span class="highlight-cl">memory信息: m 令 </span></span><span class="highlight-line"><span class="highlight-cl"> </span></span><span class="highlight-line"><span class="highlight-cl">退出命令: q </span></span><span class="highlight-line"><span class="highlight-cl">修改刷新时间间隔 s </span></span><span class="highlight-line"><span class="highlight-cl">终止指定进程: k

</span></span><span class="highlight-line"><span class="highlight-cl">保存文件:W </span></span></code></pre> <p><strong>top 命令栏位信息简介</strong></p> <pre><code class="highlight-chroma"><span class="highlight-line"><span class="highlight cl">us: 用 户 空 间 </span></span><span class="highlight-line"><span class="highlight-cl">sy: 内核空间 </span></span><span class="highlight-line"><span class="highlight-cl">ni: 调整nice时间 </span></span><span class="highlight-line"><span class="highlight-cl">id: 空闲 </span></span><span class="highlight-line"><span class="highlight-cl">wa:等待IO时间 </span></span><span class="highlight-line"><span class="highlight-cl">hi: 硬中断 </span></span><span class="highlight-line"><span class="highlight-cl">si:软中断(模式 换) </span></span><span class="highlight-line"><span class="highlight-cl">st:虚拟机偷走的 间 </span></span></code></pre> <p><strong>top 选项</strong></p> <pre><code class="highlight-chroma"><span class="highlight-line"><span class="highlight cl">-d # 指定刷新实际间隔,默认为3秒 </span></span><span class="highlight-line"><span class="highlight-cl">-b 全部显示所 进程 </span></span><span class="highlight-line"><span class="highlight-cl">-n # 刷新多少次 退出 </span></span><span class="highlight-line"><span class="highlight-cl">-H 线程模式 </span></span></code></pre> <p><strong>示例: </strong></p> <pre><code class="highlight-chroma"><span class="highlight-line"><span class="highlight cl">[20:28:03 root@centos8 ~]#top -H -p 855 </span></span></code></pre> <h3 id="2-8-2-htop">2.8.2 htop</h3> <p>htop 命令是增强版的 TOP 命令,来自 EPEL 源,比 top 功能更强<br> <img src="https://ld246.com/images/img-loading.svg" alt="clipboard.png" data-src="https:/ b3logfile.com/file/2021/01/clipboard-50effe41.png?imageView2/2/interlace/1/format/jpg"><  $p >$ <p><strong>选项: </strong></p> <pre><code class="highlight-chroma"><span class="highlight-line"><span class="highlight cl">-d #: 指定延迟时间; </span></span><span class="highlight-line"><span class="highlight-cl">-u UserName: 仅 示指定用户的进程 </span></span><span class="highlight-line"><span class="highlight-cl">-s COLUME: 以指 字段进行排序 </span></span></code></pre> <p><strong>子命令: </strong></p> <pre><code class="highlight-chroma"><span class="highlight-line"><span class="highlight cl">s:跟踪选定进程的系统调用 </span></span><span class="highlight-line"><span class="highlight-cl">l:显示选定进程打 的文件列表 </span></span><span class="highlight-line"><span class="highlight-cl">a:将选定的进程 定至某指定CPU核心 </span></span><span class="highlight-line"><span class="highlight-cl">t:显示进程树 </span></span></code></pre> <h2 id="2-9-内存空间free">2.9 内存空间 free</h2> <p><img src="https://ld246.com/images/img-loading.svg" alt="clipboard.png" data-src="ht ps://b3logfile.com/file/2021/01/clipboard-e8c708d3.png?imageView2/2/interlace/1/format/j  $q'' > \frac{}{} < |p>$ 

<p>向/proc/sys/vm/drop\_caches 中写入相应的修改值,会清理缓存。建议先执行 sync(sync 命 将所有未写的系统缓冲区写到磁盘中,包含已修改的 i-node、已延迟的块 I/O 和读写映射文件)。 行 echo 1、2、3 至 /proc/sys/vm/drop\_caches, 达到不同的清理目的</p> <p>如果因为是应用有像内存泄露、溢出的问题时,从 swap 的使用情况是可以比较快速可以判断的 但通 过执行 free 反而比较难查看。但核心并不会因为内存泄露等问题并没有快速清空 buffer 或 cach (默认值是 0), 生产也不应该随便去改变此值。</p> <p>一般情况下,应用在系统上稳定运行了,free 值也会保持在一个稳定值的。当发生内存不足、应 获取 不到可用内存、OOM 错误等问题时, 还是更应该去分析应用方面的原因, 否则, 清空 buffer 强制腾 出 free 的大小,可能只是把问题给暂时屏蔽了。</p> <p>排除内存不足的情况外,除非是在软件开发阶段,需要临时清掉 buffer, 以判断应用的内存使用 况; 或应用已经不再提供支持,即使应用对内存的时候确实有问题,而且无法避免的情况下,才考虑 时清 空 buffer。</p> <p><strong>说明: man 5 proc</strong></p> <pre><code class="highlight-chroma"><span class="highlight-line"><span class="highlight cl">[root@centos8 ~]#man proc </span></span><span class="highlight-line"><span class="highlight-cl">..... </span></span><span class="highlight-line"><span class="highlight-cl"> </span></span><span class="highlight-line"><span class="highlight-cl">To free pagecache use: </span></span><span class="highlight-line"><span class="highlight-cl">echo 1 &gt; /proc sys/vm/drop\_caches </span></span><span class="highlight-line"><span class="highlight-cl"> </span></span><span class="highlight-line"><span class="highlight-cl">To free dentries a d inodes, use: </span></span><span class="highlight-line"><span class="highlight-cl">echo 2 &gt; /proc sys/vm/drop\_caches </span></span><span class="highlight-line"><span class="highlight-cl"> </span></span><span class="highlight-line"><span class="highlight-cl">To free pagecache dentries and inodes, use: </span></span><span class="highlight-line"><span class="highlight-cl">echo 3 &gt; /proc sys/vm/drop\_caches </span></span></code></pre> <p><strong>范例:清理缓存</strong></p> <pre><code class="highlight-chroma"><span class="highlight-line"><span class="highlight cl">[20:32:40 root@centos8 ~]#cat /proc/sys/vm/drop\_caches </span></span><span class="highlight-line"><span class="highlight-cl">0 </span></span><span class="highlight-line"><span class="highlight-cl">[20:32:52 root@c ntos8 ~]#free -h </span></span><span class="highlight-line"><span class="highlight-cl">total used free shared buff/cache available </span></span><span class="highlight-line"><span class="highlight-cl">Mem: 952Mi 202Mi 353Mi 6.0Mi 395Mi 590Mi </span></span><span class="highlight-line"><span class="highlight-cl">Swap: 2.0Gi 0B 2.0Gi </span></span><span class="highlight-line"><span class="highlight-cl">[20:32:58 root@c ntos8  $\sim$ ]#echo 3 > /proc/sys/vm/drop\_caches </span></span><span class="highlight-line"><span class="highlight-cl">[20:33:19 root@c ntos8 ~]#free -h </span></span><span class="highlight-line"><span class="highlight-cl">total used free shared buff/cache available </span></span><span class="highlight-line"><span class="highlight-cl">Mem: 952Mi 181Mi 649Mi 6.0Mi 121Mi 636Mi </span></span><span class="highlight-line"><span class="highlight-cl">Swap: 2.0Gi 0B 2.0Gi

</span></span></code></pre> <h2 id="2-10-进程对应的内存映射pmap">2.10 进程对应的内存映射 pmap</h2> <p><strong>格式: </strong></p> <pre><code class="highlight-chroma"><span class="highlight-line"><span class="highlight cl">pmap [options] pid [...] </span></span></code></pre> <p><strong>常用选项</strong></p> <pre><code class="highlight-chroma"><span class="highlight-line"><span class="highlight cl">-x: 显示详细格式的信息 </span></span></code></pre> <p><strong>范例: </strong></p> <pre><code class="highlight-chroma"><span class="highlight-line"><span class="highlight cl">[20:33:20 root@centos8 ~]#pmap 1 </span></span><span class="highlight-line"><span class="highlight-cl"> </span></span><span class="highlight-line"><span class="highlight-cl">[20:35:04 root@c ntos8 ~]#cat /proc/1/maps </span></span></code></pre> <p><strong>范例:查看系统调用与库调用</strong></p> <pre><code class="highlight-chroma"><span class="highlight-line"><span class="highlight cl">#系统调用 </span></span><span class="highlight-line"><span class="highlight-cl">[20:36:16 root@c ntos8 ~]#strace ls </span></span><span class="highlight-line"><span class="highlight-cl">#库调用 </span></span><span class="highlight-line"><span class="highlight-cl">[20:37:01 root@c ntos8 ~]#ltrace ls </span></span></code></pre> <h2 id="2-11-虚拟内存信息vmstat">2.11 虚拟内存信息 vmstat</h2> <p><strong>格式: </strong></p> <pre><code class="highlight-chroma"><span class="highlight-line"><span class="highlight cl">vmstat [options] [delay [count]] </span></span></code></pre> <p><strong>显示项说明</strong></p> <pre><code class="highlight-chroma"><span class="highlight-line"><span class="highlight cl">procs: </span></span><span class="highlight-line"><span class="highlight-cl"> r:可运行(正 行或等待运行)进程的个数,和核心数有关 </span></span><span class="highlight-line"><span class="highlight-cl"> b: 处于不可中 睡眠态的进程个数(被阻塞的队列的长度) </span></span><span class="highlight-line"><span class="highlight-cl">memory: </span></span><span class="highlight-line"><span class="highlight-cl"> swpd: 交换内存 使用总量 </span></span><span class="highlight-line"><span class="highlight-cl"> free: 空闲物理 存总量 </span></span><span class="highlight-line"><span class="highlight-cl"> buffer: 用于buf er的内存总量 </span></span><span class="highlight-line"><span class="highlight-cl"> cache: 用于cac e的内存总量 </span></span><span class="highlight-line"><span class="highlight-cl">swap: </span></span><span class="highlight-line"><span class="highlight-cl"> si: 从磁盘交换 内存的数据速率(kb/s) </span></span><span class="highlight-line"><span class="highlight-cl"> so: 从内存交换 磁盘的数据速率(kb/s) </span></span><span class="highlight-line"><span class="highlight-cl">io: </span></span><span class="highlight-line"><span class="highlight-cl"> bi: 从块设备读

数据到系统的速率(kb/s) </span></span><span class="highlight-line"><span class="highlight-cl"> bo: 保存数据至 设备的速率 </span></span><span class="highlight-line"><span class="highlight-cl">system: </span></span><span class="highlight-line"><span class="highlight-cl"> in: interrupts 中断速率,包括时钟 </span></span><span class="highlight-line"><span class="highlight-cl"> cs: context swit h 进程切换速率 </span></span><span class="highlight-line"><span class="highlight-cl">cpu: </span></span><span class="highlight-line"><span class="highlight-cl"> us:Time spent r nning non-kernel code </span></span><span class="highlight-line"><span class="highlight-cl"> sy: Time spent unning kernel code </span></span><span class="highlight-line"><span class="highlight-cl"> id: Time spent i le. Linux 2.5.41前,包括IO-wait time. </span></span><span class="highlight-line"><span class="highlight-cl"> wa: Time spent waiting for IO. 2.5.41前, 包括in idle. </span></span><span class="highlight-line"><span class="highlight-cl"> st: Time stolen f om a virtual machine. 2.6.11前, unknown. </span></span></code></pre> <p><strong>选项: </strong></p> <pre><code class="highlight-chroma"><span class="highlight-line"><span class="highlight cl">-s 显示内存的统计数据 </span></span></code></pre> <p><strong>范例: </strong></p> <pre><code class="highlight-chroma"><span class="highlight-line"><span class="highlight cl">[20:39:42 root@centos8 ~]#vmstat </span></span><span class="highlight-line"><span class="highlight-cl">procs ------------mory---------- ---swap-- -----io---- -system-- ------cpu----- </span></span><span class="highlight-line"><span class="highlight-cl">r b swpd free buff cache si so bi bo in cs us sy id wa st </span></span><span class="highlight-line"><span class="highlight-cl">2 0 0 495288 72 276680 0 0 41 27 113 129 3 3 94 0 0 </span></span><span class="highlight-line"><span class="highlight-cl">[20:39:46 root@c ntos $8 \sim$ ]#vmstat 1 3 </span></span><span class="highlight-line"><span class="highlight-cl">procs ------------m mory---------- ---swap-- -----io---- -system-- ------cpu----- </span></span><span class="highlight-line"><span class="highlight-cl">r b swpd free buff cache si so bi bo in cs us sy id wa st </span></span><span class="highlight-line"><span class="highlight-cl">2 0 0 495288 72 276700 0 0 41 27 113 129 3 3 94 0 0 </span></span><span class="highlight-line"><span class="highlight-cl">0 0 0 495228 72 276700 0 0 0 0 60 109 0 0 100 0 0 </span></span><span class="highlight-line"><span class="highlight-cl">0 0 0 495228 72 276700 0 0 0 0 58 110 0 0 100 0 0 </span></span><span class="highlight-line"><span class="highlight-cl">[20:39:54 root@c ntos8 ~]#vmstat -s </span></span><span class="highlight-line"><span class="highlight-cl">974876 K total m mory </span></span><span class="highlight-line"><span class="highlight-cl">202756 K used m mory </span></span><span class="highlight-line"><span class="highlight-cl">210360 K active emory </span></span><span class="highlight-line"><span class="highlight-cl">83320 K inactive

emory </span></span><span class="highlight-line"><span class="highlight-cl">495348 K free m mory </span></span><span class="highlight-line"><span class="highlight-cl">72 K buffer memo y </span></span><span class="highlight-line"><span class="highlight-cl">276700 K swap ca he </span></span><span class="highlight-line"><span class="highlight-cl">2097148 K total s ap </span></span><span class="highlight-line"><span class="highlight-cl">0 K used swap </span></span><span class="highlight-line"><span class="highlight-cl">2097148 K free s ap </span></span><span class="highlight-line"><span class="highlight-cl">31561 non-nice u er cpu ticks </span></span><span class="highlight-line"><span class="highlight-cl">213 nice user cpu icks </span></span><span class="highlight-line"><span class="highlight-cl">29939 system cpu icks </span></span><span class="highlight-line"><span class="highlight-cl">978883 idle cpu ti ks </span></span><span class="highlight-line"><span class="highlight-cl">889 IO-wait cpu ti ks </span></span><span class="highlight-line"><span class="highlight-cl">1465 IRQ cpu ticks </span></span><span class="highlight-line"><span class="highlight-cl">877 softirg cpu tic s </span></span><span class="highlight-line"><span class="highlight-cl">0 stolen cpu ticks </span></span><span class="highlight-line"><span class="highlight-cl">427309 pages pa ed in </span></span><span class="highlight-line"><span class="highlight-cl">284609 pages pa ed out </span></span><span class="highlight-line"><span class="highlight-cl">0 pages swapped n </span></span><span class="highlight-line"><span class="highlight-cl">0 pages swapped ut </span></span><span class="highlight-line"><span class="highlight-cl">1182780 interrupt </span></span><span class="highlight-line"><span class="highlight-cl">1347479 CPU con ext switches </span></span><span class="highlight-line"><span class="highlight-cl">1609753548 boot ime </span></span><span class="highlight-line"><span class="highlight-cl">6035 forks </span></span></code></pre> <h2 id="2-12-统计CPU和设备IO信息iostat">2.12 统计 CPU 和设备 IO 信息 iostat</h2> <p><strong>iostat 可以提供更丰富的 IO 性能状态数据</strong></p> <p>此工具由 sysstat 包提供</p> <pre><code class="highlight-chroma"><span class="highlight-line"><span class="highlight cl">常用选项: </span></span><span class="highlight-line"><span class="highlight-cl">-c 只显示CPU行 </span></span><span class="highlight-line"><span class="highlight-cl">-d 显示设备〈磁盘 使用状态 </span></span><span class="highlight-line"><span class="highlight-cl">-k 以千字节为为单 显示输出 </span></span><span class="highlight-line"><span class="highlight-cl">-t 在输出中包括时 戳

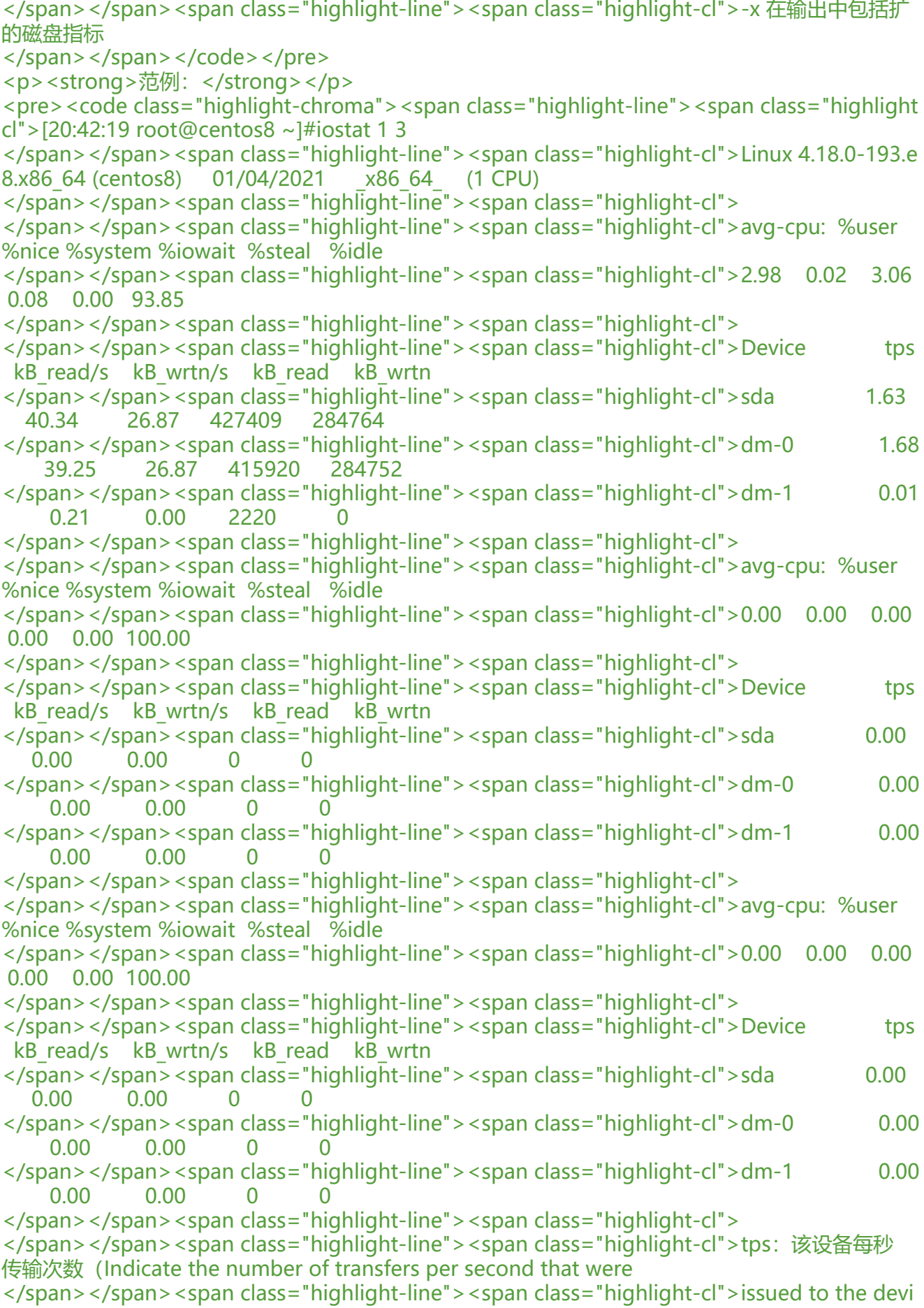

e.)。"一次传输"意思是"一次I/O请求"。多个逻辑请求可能会被合并为"一次I/O </span></span><span class="highlight-line"><span class="highlight-cl">请求"。"一次传输 请求的大小是未知的。 </span></span><span class="highlight-line"><span class="highlight-cl"> </span></span><span class="highlight-line"><span class="highlight-cl">kB\_read/s:每秒 设备(drive expressed)读取的数据量; </span></span><span class="highlight-line"><span class="highlight-cl">kB\_wrtn/s: 每秒 设备(drive expressed)写入的数据量; </span></span><span class="highlight-line"><span class="highlight-cl">kB\_read: 读 取 的 总 数 据 量 ; </span></span><span class="highlight-line"><span class="highlight-cl">kB\_wrtn: 写入的 数量数据量;这些单位都为Kilobytes。 </span></span></code></pre> <p><strong>范例: </strong></p> <pre><code class="highlight-chroma"><span class="highlight-line"><span class="highlight cl">[20:44:09 root@centos8 ~]#iostat -d sda -x </span></span><span class="highlight-line"><span class="highlight-cl">Linux 4.18.0-193.e 8.x86 64 (centos8) 01/04/2021 x86 64 (1 CPU)  $\langle$ span> $\langle$ span> $\langle$ span class="highlight-line"> $\langle$ span class="highlight-cl"> </span></span><span class="highlight-line"><span class="highlight-cl">Device r/s w/s rkB/s wkB/s rrqm/s wrqm/s %rrqm %wrqm r await w await aqu-sz rareq-sz war q-sz svctm %util </span></span><span class="highlight-line"><span class="highlight-cl">sda 1.06 0.55 39.92 26.60 0.01 0.08 0.64 12.94 0.94 0.51 0.00 37.62 48.31 0.43 0. 7 </span></span><span class="highlight-line"><span class="highlight-cl"> </span></span><span class="highlight-line"><span class="highlight-cl">r/s: 每秒合并后读 请求数w/s: 每秒合并后写的请求数rsec/s:每秒读取的扇区数; wsec/:每秒写入的扇区数。 </span></span><span class="highlight-line"><span class="highlight-cl">rKB/s: The numb r of read requests that were issued to the device per second; wKB/s: The number of write r quests that were issued to the device per second; rrqm/s:每秒这个设备相关的读取请求有多 被Merge了(当系统调用需要读取数据的时候,VFS将请求发到 各个FS,如果FS发现不同的读取请 读取的是相同Block的数据,FS会将这个请求合并Merge); wrqm/s: 每秒这个设备相关的写入请 有多少被Merge了。 </span></span><span class="highlight-line"><span class="highlight-cl">%rrqm: The perce tage of read requests merged together before being sent to the device. </span></span><span class="highlight-line"><span class="highlight-cl">%wrqm: The perc ntage of write requests merged together before being sent to the device. </span></span><span class="highlight-line"><span class="highlight-cl">avgrq-sz 平均请 扇区的大小 </span></span><span class="highlight-line"><span class="highlight-cl">avgqu-sz 是平均 求队列的长度。毫无疑问,队列长度越短越好。 </span></span><span class="highlight-line"><span class="highlight-cl">await: 每一个I 请求的处理的平均时间(单位是微秒毫秒)。这里可以理解为IO的响应时间,一般地系 统IO响应时 应该低于5ms,如果大于10ms就比较大了。这个时间包括了队列时间和服务时间,也就是说,一 般 况下, await大于svctm, 它们的差值越小, 则说明队列时间越短, 反之差值越大, 队列时间越长, 说 系统出了问题。 </span></span><span class="highlight-line"><span class="highlight-cl">svctm 表示平均 次设备I/O操作的服务时间(以毫秒为单位)。如果svctm的值与await很接近,表示 几乎没有I/O等 ,磁盘性能很好,如果await的值远高于svctm的值,则表示I/O队列等待太长,系统上运 行的应用 序将变慢。 </span></span><span class="highlight-line"><span class="highlight-cl">%util: 在统计时 内所有处理IO时间,除以总共统计时间。例如,如果统计间隔1秒,该设备有0.8秒在处理IO,而0.2 闲置, 那么该设备的%util = 0.8/1 = 80%, 所以该参数暗示了设备的繁忙程度。一般地, 如果该参

是100%表示设备已经接近满负何运行了(当然如果是多磁盘,即使%util是100%,因为磁盘 的开友 力,所以磁盘使用未必就到了瓶颈)。 </span></span></code></pre> <h2 id="2-13-监视磁盘I-O-iotop">2.13 监视磁盘 I/O iotop</h2> <p>来自于 iotop 包</p> <p><img src="https://ld246.com/images/img-loading.svg" alt="clipboard.png" data-src="ht ps://b3logfile.com/file/2021/01/clipboard-beb5d64f.png?imageView2/2/interlace/1/format/j  $q''$  > </p> <p>iotop 命令是一个用来监视磁盘 I/O 使用状况的 top 类工具 iotop 具有与 top 相似的 UI,其中 括 PID、用 户、I/O、进程等相关信息,可查看每个进程是如何使用 IO</p> <p><strong>iotop 输出</strong></p> <ul> <li>第一行: Read 和 Write 速率总计</li> <li>第二行:实际的 Read 和 Write 速率</li> <li>第三行:参数如下:  $|<sub>u</sub>|$ <li>线程 ID(按 p 切换为进程 ID) </li> <li>优先级</li> <li>用户</li> <li>磁盘读速率</li> <li>磁盘写速率</li> <li>swap 交换百分比</li> <li>IO 等待所占的百分比</li>  $\langle$ /ul $\rangle$  $\langle$ /li $\rangle$  $\langle$ /ul $\rangle$ <p><strong>iotop 常用参数</strong></p> <pre><code class="highlight-chroma"><span class="highlight-line"><span class="highlight cl">-o, --only只显示正在产生I/O的进程或线程,除了传参,可以在运行过程中按o生效 </span></span><span class="highlight-line"><span class="highlight-cl">-b, --batch非交互 式,一般用来记录日志 </span></span><span class="highlight-line"><span class="highlight-cl">-n NUM, --iter=N M设置监测的次数, 默认无限。在非交互模式下很有用 </span></span><span class="highlight-line"><span class="highlight-cl">-d SEC, --delay=S C设置每次监测的间隔, 默认1秒, 接受非整形数据例如1.1 </span></span><span class="highlight-line"><span class="highlight-cl">-p PID, --pid=PI 指定监测的进程/线程 </span></span><span class="highlight-line"><span class="highlight-cl">-u USER, --user= SER指定监测某个用户产生的I/O </span></span><span class="highlight-line"><span class="highlight-cl">-P, --processes仅 示进程, 默认iotop显示所有线程 </span></span><span class="highlight-line"><span class="highlight-cl">-a, --accumulate 显示累积的I/O,而不是带宽 </span></span><span class="highlight-line"><span class="highlight-cl">-k, --kilobytes使用 B单位,而不是对人友好的单位。在非交互模式下,脚本编程有用 </span></span><span class="highlight-line"><span class="highlight-cl">-t, --time 加上时 戳,非交互非模式 </span></span><span class="highlight-line"><span class="highlight-cl">-q, --quiet 禁止头 行,非交互模式,有三种指定方式 </span></span><span class="highlight-line"><span class="highlight-cl">-q 只在第一次监 时显示列名 </span></span><span class="highlight-line"><span class="highlight-cl">-gq 永远不显示列 </span></span><span class="highlight-line"><span class="highlight-cl">-qqq 永远不显示I/

汇总 </span></span></code></pre> <p><strong>交互按键</strong></p> <pre><code class="highlight-chroma"><span class="highlight-line"><span class="highlight cl">left和right方向键:改变排序 </span></span><span class="highlight-line"><span class="highlight-cl">r:反向排序 </span></span><span class="highlight-line"><span class="highlight-cl">o: 切换至选项--on y </span></span><span class="highlight-line"><span class="highlight-cl">p: 切换至--proces es选项 </span></span><span class="highlight-line"><span class="highlight-cl">a:切换至--accum lated选项 </span></span><span class="highlight-line"><span class="highlight-cl">q: 退出 </span></span><span class="highlight-line"><span class="highlight-cl">i:改变线程的优先 </span></span></code></pre> <h2 id="2-14-显示网络带宽使用情况iftop">2.14 显示网络带宽使用情况 iftop</h2> <p>通过 EPEL 源的 iftop 包安装</p> <pre><code class="highlight-chroma"><span class="highlight-line"><span class="highlight  $cl$ ">[20:50:46 root@centos8 ~]#iftop -ni eth0 </span></span></code></pre> <p><img src="https://ld246.com/images/img-loading.svg" alt="clipboard.png" data-src="ht ps://b3logfile.com/file/2021/01/clipboard-873e3e82.png?imageView2/2/interlace/1/format/j  $q''$  > </p> <h2 id="2-15-查看网络实时吞吐量nload">2.15 查看网络实时吞吐量 nload</h2> <p>nload 是一个实时监控网络流量和带宽使用情况,以数值和动态图展示进出的流量情况,通过 EPEL 源安装</p> <p><strong>界面操作</strong></p> <pre><code class="highlight-chroma"><span class="highlight-line"><span class="highlight cl">上下方向键、左右方向键、enter键或者tab键都就可以切换查看多个网卡的流量情况 </span></span><span class="highlight-line"><span class="highlight-cl">按 F2 显示选项窗口 </span></span><span class="highlight-line"><span class="highlight-cl">按 q 或者 Ctrl+C 出 nload </span></span></code></pre> <p><strong>范例: </strong></p> <pre><code class="highlight-chroma"><span class="highlight-line"><span class="highlight cl">#默认只查看第一个网络的流量进出情况 </span></span><span class="highlight-line"><span class="highlight-cl">[20:51:51 root@c ntos8 ~]#nload </span></span><span class="highlight-line"><span class="highlight-cl"> </span></span><span class="highlight-line"><span class="highlight-cl">#在nload后面指 网卡,可可以指定多个,按左右键分别显示网卡状态 </span></span><span class="highlight-line"><span class="highlight-cl">[20:52:51 root@c ntos8 ~]#nload eth0 eth1 </span></span><span class="highlight-line"><span class="highlight-cl"> </span></span><span class="highlight-line"><span class="highlight-cl">#设置刷新间隔: 认刷新间隔是100毫秒,可通过 -t 命令设置刷新时间 (单位是毫秒) </span></span><span class="highlight-line"><span class="highlight-cl">[20:54:19 root@c ntos8 ~]#nload -t 500 eth0 </span></span><span class="highlight-line"><span class="highlight-cl"> </span></span><span class="highlight-line"><span class="highlight-cl">#设置单位: 显示 种单位一种是显示Bit/s、一种是显示Byte/s,默认是以Bit/s,也可不显示/s </span></span><span class="highlight-line"><span class="highlight-cl">#-u h|b|k|m|g|H|B| |M|G 表示的含义: h: auto, b: Bit/s, k: kBit/s, m: MBit/s, H: auto, B: Byte/s, K: kByte/s, M: MByte

s </span></span><span class="highlight-line"><span class="highlight-cl">[20:54:52 root@c ntos8 ~]#nload -u M eth0 </span></span></code></pre> <h2 id="2-16-网络监视工具iptraf-ng">2.16 网络监视工具 iptraf-ng</h2> <p>来自于 iptraf-ng 包,可以进网络进行监控,对终端窗口大小有要求.图形化操作。<br> <img src="https://ld246.com/images/img-loading.svg" alt="clipboard.png" data-src="https:/ b3logfile.com/file/2021/01/clipboard-36c903be.png?imageView2/2/interlace/1/format/jpg">  $/p$ <h2 id="2-17-系统资源统计dstat">2.17 系统资源统计 dstat</h2> <p>dstat 由 pcp-system-tools 包提供,但安装 dstat 包即可, 可用于代替 vmstat,iostat 功能格</ > <p><strong>格式: </strong></p> <pre><code class="highlight-chroma"><span class="highlight-line"><span class="highlight cl">dstat [-afv] [options..] [delay [count]] </span></span></code></pre> <p><strong>常用选项: </strong></p> <pre><code class="highlight-chroma"><span class="highlight-line"><span class="highlight cl">-c 显示cpu相关信息 </span></span><span class="highlight-line"><span class="highlight-cl">-C #,#,...,total </span></span><span class="highlight-line"><span class="highlight-cl">-d 显示disk相关 息 </span></span><span class="highlight-line"><span class="highlight-cl">-D total,sda,sdb,... </span></span><span class="highlight-line"><span class="highlight-cl">-g 显示page相关 计数据 </span></span><span class="highlight-line"><span class="highlight-cl">-m 显示memory 关统计数据 </span></span><span class="highlight-line"><span class="highlight-cl">-n 显示network 关统计数据 </span></span><span class="highlight-line"><span class="highlight-cl">-p 显示process 关统计数据 </span></span><span class="highlight-line"><span class="highlight-cl">-r 显示io请求相 的统计数据 </span></span><span class="highlight-line"><span class="highlight-cl">-s 显示swapped 关的统计数据 </span></span><span class="highlight-line"><span class="highlight-cl">--tcp </span></span><span class="highlight-line"><span class="highlight-cl">--udp </span></span><span class="highlight-line"><span class="highlight-cl">--unix </span></span><span class="highlight-line"><span class="highlight-cl">--raw </span></span><span class="highlight-line"><span class="highlight-cl">--socket </span></span><span class="highlight-line"><span class="highlight-cl">--ipc </span></span><span class="highlight-line"><span class="highlight-cl">--top-cpu: 显示 占用CPU的进程 </span></span><span class="highlight-line"><span class="highlight-cl">--top-io: 显示最 用io的进程 </span></span><span class="highlight-line"><span class="highlight-cl">--top-mem: 显示 占用内存的进程 </span></span><span class="highlight-line"><span class="highlight-cl">--top-latency: 显 延迟最大的进程 </span></span></code></pre> <p><strong>范例: </strong></p> <pre><code class="highlight-chroma"><span class="highlight-line"><span class="highlight cl">[20:58:56 root@centos8 ~]#dstat 1 3 </span></span></code></pre>

```
<p><img src="https://ld246.com/images/img-loading.svg" alt="clipboard.png" data-src="ht
ps://b3logfile.com/file/2021/01/clipboard-4d02ce62.png?imageView2/2/interlace/1/format/j
q'' > \langle p \rangle<h2 id="2-18-综合监控工具glances">2.18 综合监控工具 glances</h2>
<p>此工具可以通过 EPEL 源安装,CentOS 8 目前没有提供(已提供,但测试问题)</p>
<p><strong>格式: </strong></p>
<pre><code class="highlight-chroma"><span class="highlight-line"><span class="highlight
cl">glances [-bdehmnrsvyz1] [-B bind] [-c server] [-C conffile] [-p port] [-P password] [--pass
ord] [-t refresh] [-f file] [-o output]
</span></span></code></pre>
<p><strong>内建命令:</strong><br>
<img src="https://ld246.com/images/img-loading.svg" alt="clipboard.png" data-src="https:/
b3logfile.com/file/2021/01/clipboard-eada862d.png?imageView2/2/interlace/1/format/jpg"
\langle/p>
<p><strong>常用选项</strong></p>
<pre><code class="highlight-chroma"><span class="highlight-line"><span class="highlight
cl">-b: 以Byte为单位显示网卡数据速率
</span></span><span class="highlight-line"><span class="highlight-cl">-d: 关闭磁盘I/O模
</span></span><span class="highlight-line"><span class="highlight-cl">-f /path/to/somefi
e: 设定输入文件位置
</span></span><span class="highlight-line"><span class="highlight-cl">-o {HTML|CSV}:
出格式
</span></span><span class="highlight-line"><span class="highlight-cl">-m: 禁用mount模
</span></span><span class="highlight-line"><span class="highlight-cl">-n: 禁用网络模块
</span></span><span class="highlight-line"><span class="highlight-cl">-t #: 延迟时间间隔
</span></span><span class="highlight-line"><span class="highlight-cl">-1:每个CPU的相
数据单独显示
</span></span></code></pre>
<p><strong>C/S 模式下运行 glances 命令</strong></p>
<ul>
<li>服务器模式:
<ul>
<li>glances -s -B IPADDR
|<sub>u</sub>|<li>IPADDR: 指明监听的本机哪个地址,端口默认为 61209/tcp</li>
\langle/ul\rangle\langle/li\rangle\langle/ul\rangle</li>
<li>客户端模式:
|<sub>u</sub>|<li>glances -c IPADDR
<ul>
<li>IPADDR:要连入的服务器端地址注意: 不同版本不兼容</li>
\langle/ul\rangle</li>
\langle/ul\rangle</li>
\langle/ul\rangle<p><strong>注意: 不同版本不兼容</strong></p>
<h2 id="2-19-查看进程打开文件lsof">2.19 查看进程打开文件 lsof</h2>
<p>lsof:list open files,查看当前系统文件的工具。在 linux 环境下,一切皆文件,用户通过文
```
不仅可以访问常规数据,还可以访问网络连接和硬件如传输控制协议 (TCP) 和用户数据报协议 (UDP) 接字等, 系统在后台都为该应用程序分配了一个文件描述符</p> <p><strong>命令选项: </strong></p> <pre><code class="highlight-chroma"><span class="highlight-line"><span class="highlight cl">-a:列出打开文件存在的进程 </span></span><span class="highlight-line"><span class="highlight-cl">-c&lt;进程名&gt; 列出指定进程所打开的文件 </span></span><span class="highlight-line"><span class="highlight-cl">-g: 列出GID号进 详情 </span></span><span class="highlight-line"><span class="highlight-cl">-d&lt;文件号&gt; 列出占用该文件号的进程 </span></span><span class="highlight-line"><span class="highlight-cl">+d&lt;目录&gt;: 出目录下被打开的文件 </span></span><span class="highlight-line"><span class="highlight-cl">+D&lt;目录&gt; 递归列出目录下被打开的文件 </span></span><span class="highlight-line"><span class="highlight-cl">-n&lt;目录&qt;: 出使用NFS的文件 </span></span><span class="highlight-line"><span class="highlight-cl">-i&lt;条件&qt;: 出符合条件的进程(4、6、协议、:端口、 @ip ) </span></span><span class="highlight-line"><span class="highlight-cl">-p&lt;进程号&gt; 列出指定进程号所打开的文件 </span></span><span class="highlight-line"><span class="highlight-cl">-u: 列出UID号进 详情 </span></span><span class="highlight-line"><span class="highlight-cl">-h: 显示帮助信息 </span></span><span class="highlight-line"><span class="highlight-cl">-v: 显示版本信息 </span></span><span class="highlight-line"><span class="highlight-cl">-n: 不反向解析网 名字 </span></span></code></pre> <p><strong>范例: </strong></p> <pre><code class="highlight-chroma"><span class="highlight-line"><span class="highlight cl">#lsof 列出当前所有打开的文件 </span></span><span class="highlight-line"><span class="highlight-cl">[20:59:14 root@c ntos8 ~]#lsof | head </span></span><span class="highlight-line"><span class="highlight-cl">COMMAND PID TID TASKCMD USER FD TYPE DEVICE SIZE/OFF NODE NAME </span></span><span class="highlight-line"><span class="highlight-cl">systemd 1 root cwd DIR 253,0 244 128 / </span></span><span class="highlight-line"><span class="highlight-cl">systemd 1 root rtd DIR 253,0 244 128 / </span></span><span class="highlight-line"><span class="highlight-cl">systemd 1 root txt REG 253,0 1609264 50745933 /usr/lib/systemd/systemd </span></span><span class="highlight-line"><span class="highlight-cl">systemd 1 root mem REG 253,0 2191808 16963 /usr/lib64/libm-2.28.so </span></span><span class="highlight-line"><span class="highlight-cl">systemd 1 root mem REG 253,0 628744 537890 /usr/lib64/libudev.so.1.6.11 </span></span><span class="highlight-line"><span class="highlight-cl">systemd 1 root mem REG 253,0 969832 20530 /usr/lib64/libsepol.so.1 </span></span><span class="highlight-line"><span class="highlight-cl">systemd 1 root mem REG 253,0 1805368 76817 /usr/lib64/libunistring.so.2.1.0 </span></span><span class="highlight-line"><span class="highlight-cl">systemd 1 root mem REG 253,0 355456 93758 /usr/lib64/libpcap.so.1.9.0 </span></span><span class="highlight-line"><span class="highlight-cl">systemd 1 root mem REG 253,0 145984 39813 /usr/lib64/libgpg-error.so.0.24.2

</span></span><span class="highlight-line"><span class="highlight-cl"> </span></span><span class="highlight-line"><span class="highlight-cl">#查看当前那个进 正在使用此文件 </span></span><span class="highlight-line"><span class="highlight-cl">[21:05:01 root@c ntos8 ~]#lsof /var/log/messages </span></span><span class="highlight-line"><span class="highlight-cl">COMMAND PID SER FD TYPE DEVICE SIZE/OFF NODE NAME </span></span><span class="highlight-line"><span class="highlight-cl">rsyslogd 963 root 5w REG 253,0 474858 17000254 /var/log/messages </span></span><span class="highlight-line"><span class="highlight-cl"> </span></span><span class="highlight-line"><span class="highlight-cl">#查看由登录用户 动而非系统启动的进程 </span></span><span class="highlight-line"><span class="highlight-cl">[21:05:17 root@c ntos8 ~]#lsof /dev/pts/0 </span></span><span class="highlight-line"><span class="highlight-cl">COMMAND PID SER FD TYPE DEVICE SIZE/OFF NODE NAME </span></span><span class="highlight-line"><span class="highlight-cl">bash 1363 root 0u CHR 136,0 0t0 3 /dev/pts/0 </span></span><span class="highlight-line"><span class="highlight-cl">bash 1363 root 1u CHR 136,0 0t0 3 /dev/pts/0 </span></span><span class="highlight-line"><span class="highlight-cl">bash 1363 root 2u CHR 136,0 0t0 3 /dev/pts/0 </span></span><span class="highlight-line"><span class="highlight-cl">bash 1363 root 255u CHR 136,0 0t0 3 /dev/pts/0 </span></span><span class="highlight-line"><span class="highlight-cl"> </span></span><span class="highlight-line"><span class="highlight-cl">#指定进程号,可 查看该进程打开的文件 </span></span><span class="highlight-line"><span class="highlight-cl">[21:08:15 root@c ntos $8 \sim$ ]#lsof -p 3967 </span></span><span class="highlight-line"><span class="highlight-cl"> </span></span><span class="highlight-line"><span class="highlight-cl">#查看程序打开的 件 </span></span><span class="highlight-line"><span class="highlight-cl">[21:10:06 root@c ntos8 ~]#lsof -c bc </span></span><span class="highlight-line"><span class="highlight-cl"> </span></span><span class="highlight-line"><span class="highlight-cl">#查看指定用户打 的文件 </span></span><span class="highlight-line"><span class="highlight-cl">[21:11:07 root@c ntos8 ~]#lsof -u zhang | more </span></span><span class="highlight-line"><span class="highlight-cl"> </span></span><span class="highlight-line"><span class="highlight-cl">#查看指定目录下 打开的文件,参数+D为递归列出目录下被打开的文件,参数+d为列出目录下被打开的文件 </span></span><span class="highlight-line"><span class="highlight-cl">[21:11:16 root@c ntos8 ~]#lsof +D /var/log/ </span></span><span class="highlight-line"><span class="highlight-cl">[21:11:50 root@c ntos8 ~]#lsof +d /var/log/ </span></span><span class="highlight-line"><span class="highlight-cl"> </span></span><span class="highlight-line"><span class="highlight-cl">#查看所有网络连 ,通过参数-i查看网络连接的情况,包括连接的ip、端口等以及一些服务的连接情况,例 如: sshd 。也可以通过指定ip查看该ip的网络连接情况 </span></span><span class="highlight-line"><span class="highlight-cl">[21:12:02 root@c ntos8 ~]#lsof -i -n </span></span><span class="highlight-line"><span class="highlight-cl">[21:12:38 root@c ntos8 ~]#lsof -i@127.0.0.1

</span></span><span class="highlight-line"><span class="highlight-cl"> </span></span><span class="highlight-line"><span class="highlight-cl">#查看端口连接情 ,通过参数-i:端口可以查看端口的占用情况,-i参数还有查看协议,ip的连接情况等 </span></span><span class="highlight-line"><span class="highlight-cl">[21:12:48 root@c ntos8 ~]#lsof -i :80 -n </span></span><span class="highlight-line"><span class="highlight-cl"> </span></span><span class="highlight-line"><span class="highlight-cl">#查看指定进程打 的网络连接,参数-i、-a、-p等,-i查看网络连接情况,-a查看存在的进程,-p指定进 程 </span></span><span class="highlight-line"><span class="highlight-cl">[21:13:28 root@c ntos8 ~]#lsof -i -n -a -p 7531 </span></span><span class="highlight-line"><span class="highlight-cl"> </span></span><span class="highlight-line"><span class="highlight-cl">#查看指定状态的 络连接,-n:no host names, -P:no port names,-i TCP指定协议,-s指定协议状态通过多个参数可以 晰的查看网络连接情况、协议连接情况等 </span></span><span class="highlight-line"><span class="highlight-cl">[21:14:05 root@c ntos8 ~]#lsof -n -P -i TCP -s TCP:ESTABLISHED </span></span></code></pre> <p><strong>范例:利用 lsof 恢复正在使用中的误删除的文件</strong></p> <pre><code class="highlight-chroma"><span class="highlight-line"><span class="highlight cl">[21:16:17 root@centos8 ~]#lsof | grep /home/zhang/fstab </span></span><span class="highlight-line"><span class="highlight-cl">[21:16:55 root@c ntos8 ~]#cat /proc/7812/fd/3 </span></span><span class="highlight-line"><span class="highlight-cl">[21:17:02 root@c ntos8  $\sim$ ]#cat /proc/7812/fd/3 > /home/zhang/fstab </span></span></code></pre> <h2 id="2-20-综合管理平台-webmin">2.20 综合管理平台 webmin</h2> <p><img src="https://ld246.com/images/img-loading.svg" alt="clipboard.png" data-src="ht ps://b3logfile.com/file/2021/01/clipboard-f56a92f6.png?imageView2/2/interlace/1/format/jp "> </p> <p>官网:<a href="https://ld246.com/forward?goto=http%3A%2F%2Fwww.webmin.com%2F" arget="\_blank" rel="nofollow ugc">http://www.webmin.com/</a></p> <p>下载:<a href="https://ld246.com/forward?goto=http%3A%2F%2Fwww.webmin.com%2F ownload.html" target="\_blank" rel="nofollow ugc">http://www.webmin.com/download.html  $/a$  > </p> <p>Webmin 是目前功能最强大的基于 Web 的 Unix 系统管理工具。管理员通过浏览器访问 Webmi 的各种管 理功能并完成相应的管理动作。目前 Webmin 支持绝大多数的 Unix 系统, 这些系统除 各种版本的 linux 以外还包括:AIX、HPUX、Solaris、Unixware、Irix 和 FreeBSD 等</p> <pre><code class="highlight-chroma"><span class="highlight-line"><span class="highlight cl">[09:12:59 root@centos8 ~]#yum install /root/webmin-1.962-1.noarch.rpm </span></span><span class="highlight-line"><span class="highlight-cl">[09:13:20 root@c ntos8 ~]#chkconfig --list </span></span><span class="highlight-line"><span class="highlight-cl"> </span></span><span class="highlight-line"><span class="highlight-cl">Note: This output hows SysV services only and does not include native </span></span><span class="highlight-line"><span class="highlight-cl">systemd services. ysV configuration data might be overridden by native </span></span><span class="highlight-line"><span class="highlight-cl">systemd configura ion. </span></span></code></pre> <p>If you want to list systemd services use 'systemctl list-unit-files'.<br> To see services enabled on particular target use<br> 'systemctl list-dependencies [target]'.</p> <pre><code class="highlight-chroma"><span class="highlight-line"><span class="highlight cl">webmin 0:off 1:off 2:on 3:on 4:off 5:on 6:off

</span></span><span class="highlight-line"><span class="highlight-cl">[09:15:21 root@c ntos8 ~]#service webmin start </span></span><span class="highlight-line"><span class="highlight-cl">[09:15:39 root@c ntos $8 \sim$ ]#ss -ntl </span></span><span class="highlight-line"><span class="highlight-cl">State Recv-Q Send-O Local Address: Port Peer Address: Port </span></span><span class="highlight-line"><span class="highlight-cl">LISTEN 0 128 0.0.0.0:111 0.0.0.0:\* </span></span><span class="highlight-line"><span class="highlight-cl">LISTEN 0 128 0.0.0.0:10000 0.0.0.0:\* </span></span><span class="highlight-line"><span class="highlight-cl">LISTEN 0 128 0.0.0.0:22 0.0.0.0:\* </span></span><span class="highlight-line"><span class="highlight-cl">LISTEN 0 128 **[::]:111 [::]:\*** </span></span><span class="highlight-line"><span class="highlight-cl">LISTEN 0 128 [::]:22 </span></span></code></pre> <p><img src="https://ld246.com/images/img-loading.svg" alt="clipboard.png" data-src="ht ps://b3logfile.com/file/2021/01/clipboard-9d413202.png?imageView2/2/interlace/1/format/j  $q''$  > </p> <p>2.21 Centos8 新特性 cockpit</p> <p>由 cockpit 包提供</p> <p>Cockpit 是 CentOS 8 取入的新特性,是一个基于 Web 界面的应用,它提供了对系统的图形化 理</p>  $|<sub>u</sub>|$ <li>监控系统活动(CPU、内存、磁盘 IO 和网络流量)</li> <li>查看系统日志条目</li> <li>查看磁盘分区的容量</li> <li>查看网络活动(发送和接收) 查看用户帐户</li> <li>检查系统服务的状态提取已安装应用的信息</li> <li>查看和安装可用更新(如果以 root 身份登录)并在需要时重新启动系统</li> <li>打开并使用终端窗口</li>  $\langle$ /ul $\rangle$ <p>范例:安装 cockpit</p> <p>[09:24:24 <a href="https://ld246.com/forward?goto=mailto%3Aroot%40centos8" target "\_blank" rel="nofollow ugc">root@</a><a href="https://ld246.com/member/centos8" ariaame="centos8" class="tooltipped user" target=" blank">centos8</a> ~]#dnf install cockpi <br> [09:25:04 <a href="https://ld246.com/forward?goto=mailto%3Aroot%40centos8" target="\_bl nk" rel="nofollow ugc">root@</a><a href="https://ld246.com/member/centos8" aria-name "centos8" class="tooltipped\_\_user" target="\_blank">centos8</a> ~]#systemctl start cockpit br> [09:25:20 <a href="https://ld246.com/forward?goto=mailto%3Aroot%40centos8" target="\_bl nk" rel="nofollow ugc">root@</a><a href="https://ld246.com/member/centos8" aria-name "centos8" class="tooltipped\_\_user" target="\_blank">centos8</a> ~]#ss -ntl<br> State Recv-Q Send-Q Local Address:Port Peer Address:Port<br> LISTEN 0 128 0.0.0.0:111 0.0.0.0:\*<br> LISTEN 0 128 0.0.0.0:22 0.0.0.0:\*<br> LISTEN 0 128 <em>:9090 <em>:</em><br> LISTEN 0 128 [::]:111 [::]: </em> <br> LISTEN 0 128 [::]:22 [::]:\*</p> <h2 id="2-22-信号发送kill">2.22 信号发送 kill</h2> <p>kill:内部命令,可用来向进程发送控制信号,以实现对进程管理,每个信号对应一个数字,信号 称以 SIG 开头 (可省略), 不区分大小写</p>

<p><strong>显示当前系统可用信号:</strong></p> <pre><code class="highlight-chroma"><span class="highlight-line"><span class="highlight cl">[09:25:23 root@centos8 ~]#kill -l </span></span><span class="highlight-line"><span class="highlight-cl">[09:27:54 root@c ntos8 ~]#trap -l </span></span></code></pre> <p> 查看帮助: man 7 signal </p> <p><strong>常用信号: </strong></p> <pre><code class="highlight-chroma"><span class="highlight-line"><span class="highlight cl">1) SIGHUP 无须关闭进程而让其重读配置文件 </span></span><span class="highlight-line"><span class="highlight-cl">2) SIGINT 中止 在运行的进程;相当于Ctrl+c </span></span><span class="highlight-line"><span class="highlight-cl">3) SIGQUIT 相当 ctrl+\ </span></span><span class="highlight-line"><span class="highlight-cl">4) SIGKILL 强制 死正在运行的进程 </span></span><span class="highlight-line"><span class="highlight-cl">5) SIGTERM 终止 在运行的进程,默认信号 </span></span><span class="highlight-line"><span class="highlight-cl">6) SIGCONT 继续 行 </span></span><span class="highlight-line"><span class="highlight-cl">7) SIGSTOP 后台 眠 </span></span></code></pre> <p><strong>指定信号的方法: </strong></p>  $|<sub>u</sub>|$ <li>信号的数字标识: 1, 2, 9</li> <li>信号完整名称: SIGHUP, sighup</li> <li>信<del>号</del>的简写名称: HUP, hup</li>  $\langle$ /ul $\rangle$ <p><strong>向进程发送信号: </strong></p> <p><strong>按 PID: </strong></p> <pre><code class="highlight-chroma"><span class="highlight-line"><span class="highlight cl">kill [-s sigspec | -n signum | -sigspec] pid | jobspec ... or kill -l [sigspec] </span></span></code></pre> <p><strong>范例: </strong></p> <pre><code class="highlight-chroma"><span class="highlight-line"><span class="highlight cl">[09:35:10 root@centos8 ~]#kill -1 9548 </span></span><span class="highlight-line"><span class="highlight-cl">[09:37:14 root@c ntos8 ~]#kill -n 9 11440 </span></span><span class="highlight-line"><span class="highlight-cl">[09:41:30 root@c ntos8 ~]#kill -s SIGINT 11440 </span></span></code></pre> <p><strong>按名称: killall 来自于 psmisc 包</strong></p> <pre><code class="highlight-chroma"><span class="highlight-line"><span class="highlight cl">killall [-SIGNAL] comm… </span></span><span class="highlight-line"><span class="highlight-cl">[09:45:12 root@c ntos8 ~]#killall -n 1 vim </span></span></code></pre> <p><strong>按模式: </strong></p> <pre><code class="highlight-chroma"><span class="highlight-line"><span class="highlight cl">pkill [options] pattern </span></span></code></pre> <p><strong>常用选项</strong></p> <pre><code class="highlight-chroma"><span class="highlight-line"><span class="highlight

cl">-SIGNAL </span></span><span class="highlight-line"><span class="highlight-cl">-u uid: effective u er,牛效者 </span></span><span class="highlight-line"><span class="highlight-cl">-U uid: real user 真正发起运行命令者 </span></span><span class="highlight-line"><span class="highlight-cl">-t terminal: 与指 终端相关的进程 </span></span><span class="highlight-line"><span class="highlight-cl">-l: 显示进程名(pg ep可用) </span></span><span class="highlight-line"><span class="highlight-cl">-a: 显示完整格式 进程名(pgrep可用) </span></span><span class="highlight-line"><span class="highlight-cl">-P pid: 显示指定 程的子进程 </span></span></code></pre> <p><strong>范例:查看 HUP 信号</strong></p> <pre><code class="highlight-chroma"><span class="highlight-line"><span class="highlight cl">#许多服务的支持的reload操作, 实际就是发送了HUP信号#service httpd reload 即相当于 killall -1 httpd  $\langle$ span> $\langle$ span> $\langle$ span class="highlight-line"> $\langle$ span class="highlight-cl">[root@centos6 ~] grep -A 10 -w reload -m 1 /etc/init.d/httpd </span></span><span class="highlight-line"><span class="highlight-cl">reload() { </span></span><span class="highlight-line"><span class="highlight-cl">echo -n \$"Reloadi g \$prog: " </span></span><span class="highlight-line"><span class="highlight-cl">if ! LANG=\$HTTP LANG \$httpd \$OPTIONS -t &qt;&/dev/null; then </span></span><span class="highlight-line"><span class="highlight-cl">RETVAL=6 </span></span><span class="highlight-line"><span class="highlight-cl">echo \$"not reload ng due to configuration syntax error" </span></span><span class="highlight-line"><span class="highlight-cl">failure \$"not reloa ing \$httpd due to configuration syntax error" </span></span><span class="highlight-line"><span class="highlight-cl">else </span></span><span class="highlight-line"><span class="highlight-cl"># Force LSB behav our from killproc </span></span><span class="highlight-line"><span class="highlight-cl">LSB=1 killproc -p {pidfile} \$httpd -HUP RETVAL=\$? </span></span><span class="highlight-line"><span class="highlight-cl">if [ \$RETVAL -eq 7 ; then </span></span><span class="highlight-line"><span class="highlight-cl">[root@centos6 ~] </span></span></code></pre> <p><strong>范例:利用 0 信号实现进程的健康性检查</strong></p> <pre><code class="highlight-chroma"><span class="highlight-line"><span class="highlight  $cl$ ">[09:45:13 root@centos8 ~]#killall -0 ping </span></span><span class="highlight-line"><span class="highlight-cl">[09:48:48 root@c ntos8 ~]#echo \$? </span></span><span class="highlight-line"><span class="highlight-cl">0 </span></span><span class="highlight-line"><span class="highlight-cl">[09:48:53 root@c ntos8 ~]#killall -0 ping </span></span><span class="highlight-line"><span class="highlight-cl">ping: no process f und </span></span><span class="highlight-line"><span class="highlight-cl">[09:49:02 root@c ntos8 ~]#echo \$? </span></span><span class="highlight-line"><span class="highlight-cl">1 </span></span><span class="highlight-line"><span class="highlight-cl">#此方式有局限性

```
即使进程处于停止或僵尸状态,此万式仍然认为是进程是健康的
</span></span></code></pre>
<p><strong>范例: pkill 和 pgrep 支持正则表达式</strong></p>
<pre><code class="highlight-chroma"><span class="highlight-line"><span class="highlight
cl">[09:51:14 root@centos8 ~]#pkill '^p'
</span></span><span class="highlight-line"><span class="highlight-cl">[09:51:47 root@c
ntos8 \sim]#pgrep -a '^p'
</span></span><span class="highlight-line"><span class="highlight-cl">11993 ping 127.1
</span></span></code></pre>
<h2 id="2-23-作业管理">2.23 作业管理</h2>
<p><strong>Linux 的作业控制</strong></p>
<ul>
<li>前台作业:通过终端启动,且启动后一直占据终端</li>
<li>后台作业:可通过终端启动,但启动后即转入后台运行(释放终端)</li>
\langle/ul\rangle<p><img src="https://ld246.com/images/img-loading.svg" alt="clipboard.png" data-src="ht
ps://b3logfile.com/file/2021/01/clipboard-0bd581b6.png?imageView2/2/interlace/1/format/j
q'' > </p>
<p>让作业运行于后台</p>
|<sub>u</sub>|<li>运行中的作业: Ctrl+z</li>
<li>尚未启动的作业:    COMMAND &amp;</li>
\langle/ul\rangle<p>后台作业虽然被送往后台运行,但其依然与终端相关;退出终端,将关闭后台作业。如果希望送
后台 后,剥离与终端的关系</p>
|<sub>u</sub>|<li>nohup COMMAND &amp;&gt;/dev/null &amp;</li>
<li>screen; COMMAND tmux; </li>
<li>COMMAND</li>
\langle/ul\rangle<p><strong>查看当前终端所有作业:</strong></p>
<pre><code class="highlight-chroma"><span class="highlight-line"><span class="highlight
cl">[09:54:35 root@centos8 ~]#jobs
</span></span><span class="highlight-line"><span class="highlight-cl">[1]+ Stopped
     ping 127.1
</span></span></code></pre>
<p><strong>作业控制: </strong></p>
<pre><code class="highlight-chroma"><span class="highlight-line"><span class="highlight
cl">fg [[%]JOB_NUM]:把指定的后台作业调回前台
</span></span><span class="highlight-line"><span class="highlight-cl">bg [[%]JOB_NUM
: 让送往后台的作业在后台继续运行
</span></span><span class="highlight-line"><span class="highlight-cl">kill [%JOB_NUM]
 终止指定的作业
</span></span></code></pre>
<p><strong>范例:后台运行的进程和终端关系</strong></p>
<pre><code class="highlight-chroma"><span class="highlight-line"><span class="highlight
cl">#终端1运行后台进程
</span></span><span class="highlight-line"><span class="highlight-cl">[10:03:30 root@c
ntos8 \sim]#ping 127.1 & amp;
</span></span><span class="highlight-line"><span class="highlight-cl">
</span></span><span class="highlight-line"><span class="highlight-cl">#终端2 可以查看
进程
</span></span><span class="highlight-line"><span class="highlight-cl">[10:02:59 root@c
ntos8 \sim]#ps aux | grep ping
```
</span></span><span class="highlight-line"><span class="highlight-cl">root 12100 0. 0.2 32424 2248 pts/0 T 10:03 0:00 ping 127.1 </span></span><span class="highlight-line"><span class="highlight-cl">root 12105 0. 0.1 12112 1092 pts/1 R+ 10:04 0:00 grep --color=auto ping </span></span><span class="highlight-line"><span class="highlight-cl"> </span></span><span class="highlight-line"><span class="highlight-cl">#关闭终端1后,在 端2查看不到进程 </span></span><span class="highlight-line"><span class="highlight-cl">[10:04:04 root@c ntos8  $\sim$ ]#ps aux | grep ping </span></span><span class="highlight-line"><span class="highlight-cl">root 12108 0. 0.1 12112 1096 pts/1 R+ 10:04 0:00 grep --color=auto ping </span></span></code></pre> <p><strong>范例: nohup</strong></p> <pre><code class="highlight-chroma"><span class="highlight-line"><span class="highlight cl">[10:05:49 root@centos8 ~]#nohup ping 127.1 </span></span><span class="highlight-line"><span class="highlight-cl">nohup: ignoring i put and appending output to 'nohup.out' </span></span><span class="highlight-line"><span class="highlight-cl"> </span></span><span class="highlight-line"><span class="highlight-cl">[10:06:42 root@c ntos8 ~]#tail -f nohup.out </span></span><span class="highlight-line"><span class="highlight-cl">64 bytes from 127 0.0.1: icmp\_seq=48 ttl=64 time=0.031 ms </span></span><span class="highlight-line"><span class="highlight-cl">64 bytes from 127 0.0.1: icmp\_seq=49 ttl=64 time=0.040 ms </span></span><span class="highlight-line"><span class="highlight-cl">64 bytes from 127 0.0.1: icmp\_seq=50 ttl=64 time=0.024 ms </span></span><span class="highlight-line"><span class="highlight-cl"> </span></span><span class="highlight-line"><span class="highlight-cl">[10:07:15 root@c ntos8 ~]#nohup ping 127.0.0.1 &>/dev/null & </span></span><span class="highlight-line"><span class="highlight-cl">[1] 12181 </span></span><span class="highlight-line"><span class="highlight-cl">[10:07:37 root@c ntos8 ~]#pstree -p | grep ping </span></span><span class="highlight-line"><span class="highlight-cl">  $\left\vert \text{--sshd(951)}\text{--} \right\vert$ hd(12112)───sshd(12114)───bash(12115)─┬─ping(12181) </span></span><span class="highlight-line"><span class="highlight-cl">#关闭对应的终端 观察进程的父进程 </span></span><span class="highlight-line"><span class="highlight-cl">[10:07:13 root@c ntos8 ~]#pstree -p </span></span><span class="highlight-line"><span class="highlight-cl">├─ping(12181) </span></span></code></pre> <h2 id="2-24-并行运行">2.24 并行运行</h2> <p>利用后台执行,实现并行功能,即同时运行多个进程,提高效率</p> <p><strong>方法 1</strong></p> <pre><code class="highlight-chroma"><span class="highlight-line"><span class="highlight cl">cat all.sh </span></span><span class="highlight-line"><span class="highlight-cl">f1.sh&amp; </span></span><span class="highlight-line"><span class="highlight-cl">f2.sh&amp; </span></span><span class="highlight-line"><span class="highlight-cl">f3.sh&amp; </span></span></code></pre> <p><strong>方法 2</strong></p> <pre><code class="highlight-chroma"><span class="highlight-line"><span class="highlight cl">(f1.sh&);(f2.sh&);(f3.sh&) </span></span></code></pre> <p><strong>方法 3</strong></p>

<pre><code class="highlight-chroma"><span class="highlight-line"><span class="highlight cl">f1.sh&f2.sh&f3.sh& </span></span></code></pre> <p><strong>范例:多组命令实现并行</strong></p> <pre><code class="highlight-chroma"><span class="highlight-line"><span class="highlight cl" > [root@centos8 ~]#{ ping -c3 127.1; ping 127.2; }& amp; { ping -c3 127.3 ; ping 127.4;}& am ;<br>; </span></span></code></pre> <p><strong>范例: </strong></p> <pre><code class="highlight-chroma"><span class="highlight-line"><span class="highlight cl">NET=192.168.10 </span></span><span class="highlight-line"><span class="highlight-cl">for i in {1..254};do </span></span><span class="highlight-line"><span class="highlight-cl">{ </span></span><span class="highlight-line"><span class="highlight-cl">ping -c1 -W1 \$NE .\$i &>/dev/null && echo \$NET.\$i is up || echo \$NET.\$i is down </span></span><span class="highlight-line"><span class="highlight-cl">}&amp; </span></span><span class="highlight-line"><span class="highlight-cl">done </span></span><span class="highlight-line"><span class="highlight-cl">wait </span></span><span class="highlight-line"><span class="highlight-cl"> </span></span><span class="highlight-line"><span class="highlight-cl">使用并行可以加快 段扫描速度,wait命令的意思是后台运行结束后自动退出

```
</span></span></code></pre>
```